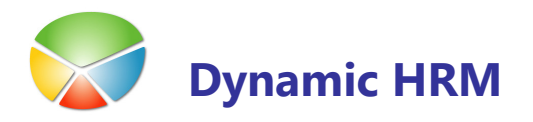

# PLANIRANJE IN ANALIZA PODATKOV

Planiranje in analiza sta potrebna pri razvoju strategije podjetja. Naš modul omogoča analizo trenutnega stanja za poljuben datum v podjetju in nadgradnjo analize s planiranjem. Samo planiranje je namenjeno nadgradnji analize in omogoča da podatke dodajamo/odvzemamo oz. spreminjamo in s tem dobimo želeno stanje v podjetju.

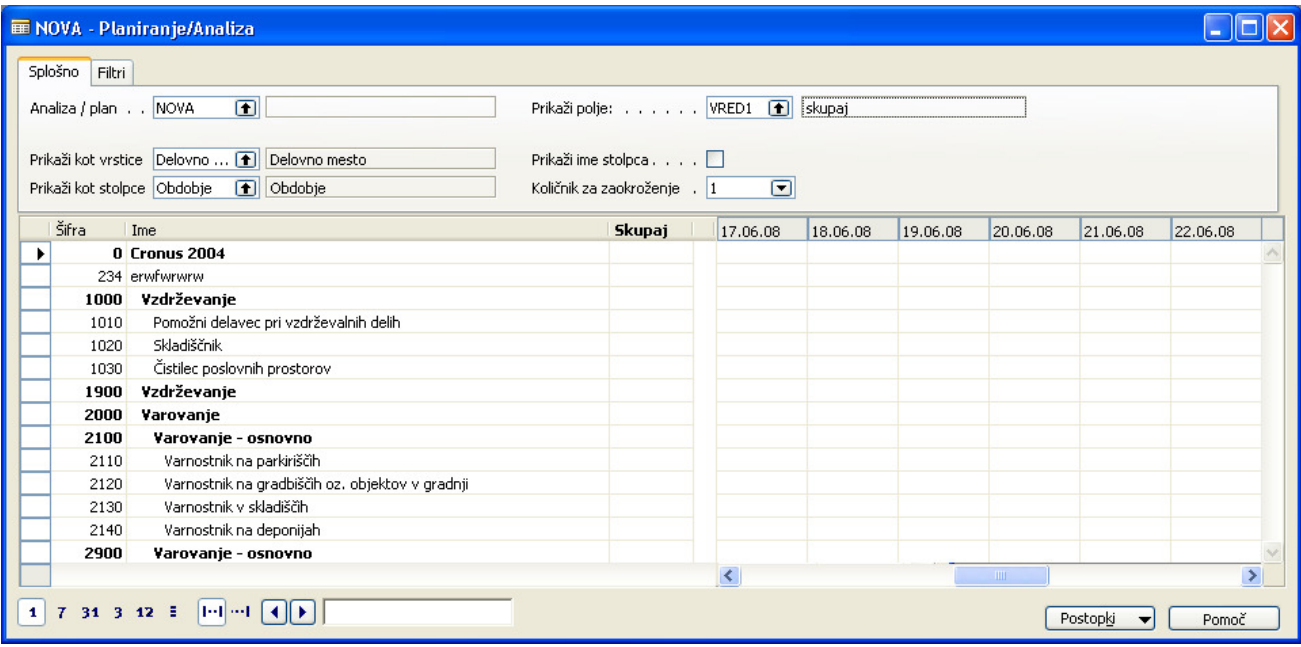

Planiranje/Analiza je vedno možna po delovnih mestih, obdobjih, stroškovnih mestih in stroškovnih nosilcih in še 4 dimenzijah, ki jih izberete sami. Nastavi se lahko poljubno analiz/planov in s tem poljubno različnih kombinacij dodatnih 4 dimenzij.

e de la

## Izbira analize/plana

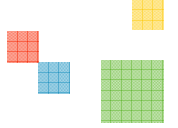

Ob izbiri v polju **Analize/plan** se odpre novo okno.

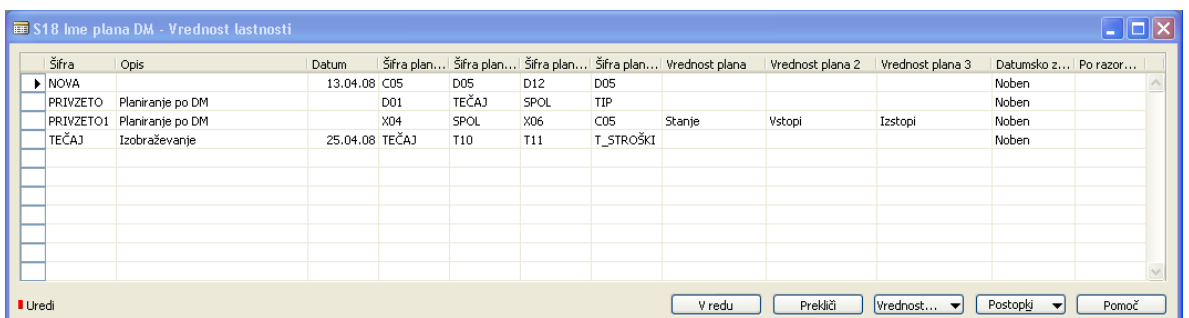

- **Sifra** šifra za novo analizo/plan.
- Datum analizi/planu lahko določite izbran datum na katerega bo program gledal podatke, če datuma ne izberete bo program jemal trenutni datum (danes).
- Šifra plana naslednja štiri polja so namenjena izbiri dimenzij po katerih želite imeti analizo/plan. Tu izberete tiste dimenzije, ki jih boste rabili pri analizi/planiranju. Seveda so vedno na izbiro dimenzije: delovno mesto, obdobje in obe globalni dimenziji (ponavadi sta to stroškovno mesto in stroškovni nosilec). Za preprosto analizo/planiranje tu izberete dve dimenziji (če nista slučajno ena izmed dimenzij, ki so vedno na voljo) po katerih boste analizirali/planirali.
- Vrednost plana polje vrednost plana je namenjeno za poimenovanje dejanskega stanja v podjetju na izbran datum, polje vrednost plana 2 je namenjeno samo za poimenovanje povečevanja stanja v podjetju (prihodi, vstopi,…), polje vrednost plana 3 pa za poimenovanje zmanjševanja dejanskega stanja (odhodi, izstopi,… ).

# Nastavitev analize/planiranja

- Ko ste izbrali analizo/plan, lahko poljubno izbirate, kaj boste prikazali v stolpcih in kaj v vrsticah. Izbirate lahko med dimenzijami delovno mesto, delovno obdobje, stroškovno mesto in stroškovnim nosilcem, ki so vedno na voljo, ter tistimi dimenzijami, ki ste jih nastavili pri izbiri analize/plana.
- Prikaži ime stolpca omogoča da namesto šifer v stolpcih vidite opise teh šifer.
- Količnik za zaokroževanje je namenjen zaokroževanju (če izberete nobeden program dovoli vnašanje poljubnih številk z decimalno vrednostjo, če izberete 1 bo program zaokroževal na cele dele, če izberete 1000 bo program zaokroževal na tisočice, če 1000000 bo zaokroževal na milijone) .
- Prikaži polje: tu lahko izberete različne vrednosti plana 1. stanje in gledate dejansko stanje v podjetju na dan, 2. lahko izberete vrednost plana 2, ki omogoča vpogled v prihode, vstope,.. v podjetje, 3. ali pa izberete vrednost plana 3, ki omogoča vpoglede v odhode, izstope,….

### PLANIRANJE IN ANALIZA PODATKOV

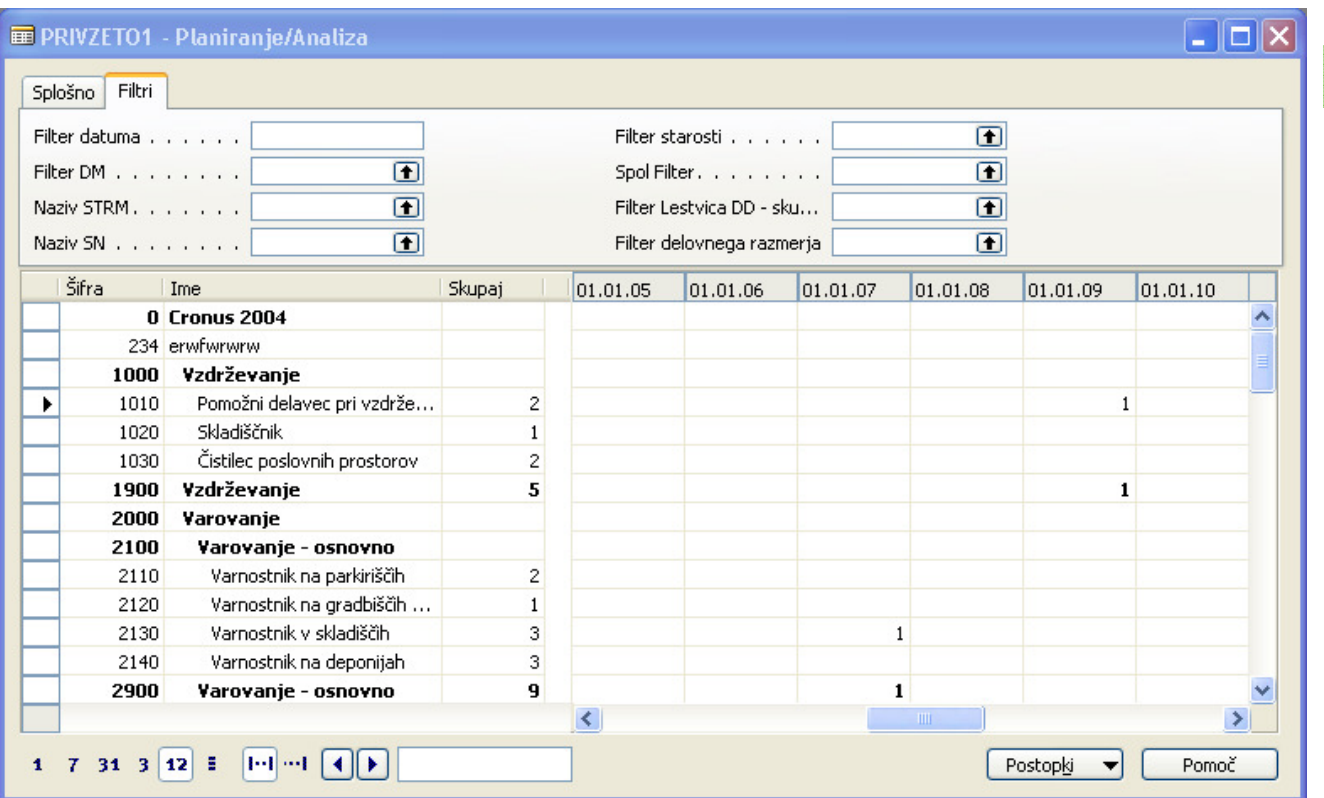

Na zavihku Filtri se nahajajo filtri za prej izbrane dimenzije (na desni strani). Filtre lahko vedno izbereš iz seznama, lahko jih pa vnesete sami ročno. Seveda lahko filtre združujete s pomočjo | (Ctrl+Alt+W). Filtrov ne uporabljate, kadar delate analizo/plan za celotno podjetje.

- spodaj levo se nahajajo filtri za nastavitev dneva(1) oz. obdobja (7 tedensko obdobje, 31 – mesečno obdobje, 3 – trimesečno obdobje, 12 – obdobje enega leta, tri črtice – obračunsko obdobje od začetka meseca do konca meseca). Ko izberete filtre in nastavite datum bo program sam nastavil Filter datuma na zavihku Filtri.
- |--| je namenjeno za pregled stanja, prihodov oz. odhodov v obdobju od,do
- --| pa je namenjeno za pregled stanja, prihodov oz. odhodov do datuma (sumarno)
- < in > sta gumba namenjena za premik po obdobjih, odvisno kateri tip obdobja imate izbrano.
- desno od teh gumbov je prikaz trenutnega obdobja, ki ga imate izbranega.

888

#### PLANIRANJE IN ANALIZA PODATKOV

## Postopki

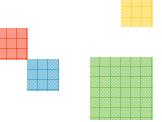

13

#### S klikom na gumb **Postopki >**

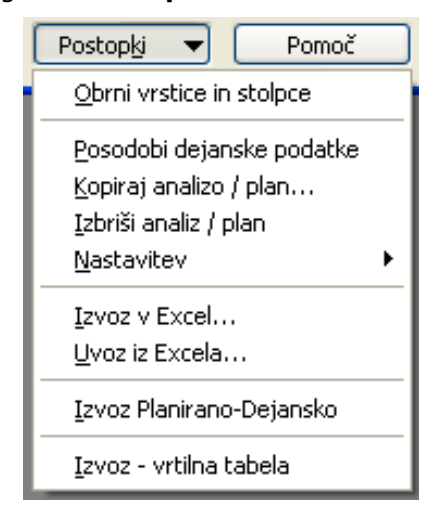

- Obrni vrstice in stolpce Program zamenja vrstice za stolpce in obratno. Namenjeno je lažjemu pregledovanju podatkov.
- Posodobi dejanske podatke Program posodobi dejanske podatke.
- Kopiraj analizo/plan Odpre se novo okno,

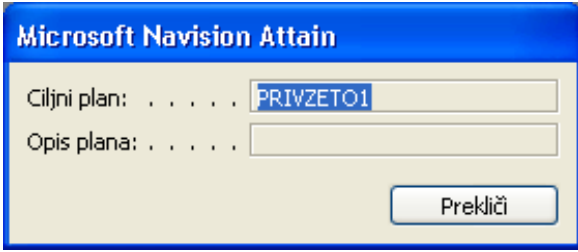

kjer določite Ciljni plan, kamor se bo trenutno planiranje prekopiralo. Potem pa lahko poljubno spreminjate nanovo narejen plan/analizo (samo postaviti se morate nanj). Opis plana/analize je namenjeno za dodatno ločevanje oz. označevanje plana/analize.

- **Izbriši analizo/plan** program izbriše vse vrednosti pri določeni analizi/planu.
- Izvoz v Excel program bo kopiral dobljene podatke analize/plana v Excel.
- **Uvoz iz Excela** program bo uvozil podatke iz Excela v analizo/plan.
- Izvoz Planirano-Dejansko program bo kopiral tako planirane kot dejanske podatke v Excel.
- Izvoz vrtilna tabela program bo izvozil podatke v obliki virtualne tabele v Excel.